### Wish List

You asked for it, we wish it was here too. We don't know when we will get to these feature requests but they made the "List."

**Delete any appointment**

**Change the day of appointment**

**Price change tools**

**GPS mileage tracking**

**Pet pictures on invoices**

**More automatic surcharge options**

### Road Map

**iPad bug fixes**

**New and Improved Billing**

**Client one-time payment through email**

**Package Pricing Support (buy 20 pack of visits for \$xx)**

**Client Account Overhaul with numerous customizations** 

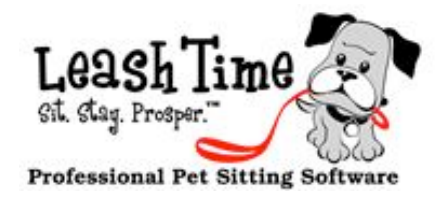

# The MonthlyPoop

### Welcome to the first issue!

We want to thank all of you for supporting LeashTime. When Matt and I started this business 4 years ago, we really didn't know what to expect. We vastly underestimated how detailed your needs are and the wide differences in how you operate your businesses.

We once shared a boss who had a borderline personality disorder, but did manage to make a statement that we have found to be true. He said that it takes about 2 - 3 years for a real first version of a software product to be viable. I don't think there is much we could have done differently to disprove this maxim.

> This is a new capability for petsit schedules where you will be reminded automatically about the start of a new schedule and the end of a schedule. You will receive the reminder in your Request Queue and via email.

It has been a really fun 4 years. We are very proud of what we have accomplished so far, but we have a very long list of things we want to do to improve the system.

We want to work hard to meet your needs and continue getting emails from our users that basically say something like this: "LeashTime

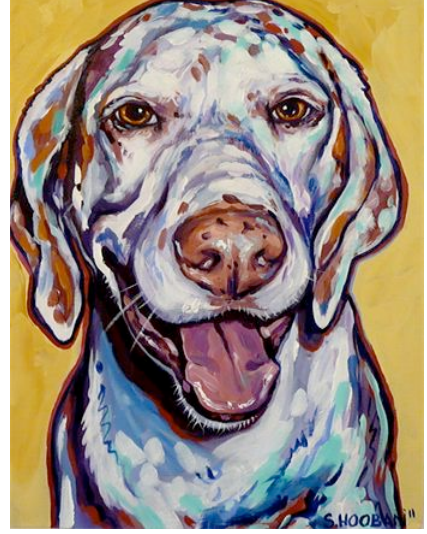

### Go to the **Communications** tab of the client profile and click Reminders.

has made my life so much better. I couldn't live without it." We love what we do and we love when you love what we love.

Choose **on a particular date** for a one time reminder

On the appointed date, a reminder will automatically appear in your Request **Queue**. You will also get an email.

We will be publishing this newsletter on a monthly basis. The current newsletter issue and back issues will be available at <http://training.leashtime.com>

The newsletter will provide updates on product development activity, tutorials, case studies, editorials, industry observations and best practices (if you have anything you

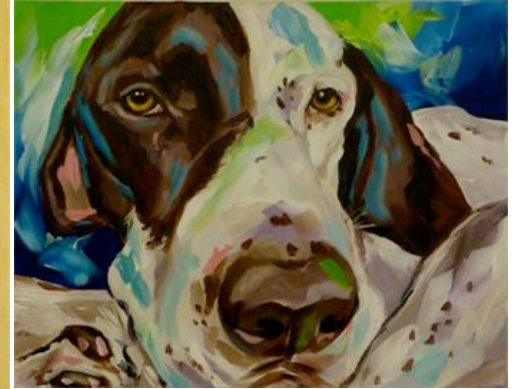

want to write or contribute let us know).

Thanks again for all your support and patience. We hope that LeashTime will continue to improve the quality of your life.

By the way, the artwork above was done by my [Ted] sister, Susie. Those are Brian and Stewie, a couple of pointers who, evidently, couldn't point. Matt & Ted

### POINTERS (NOT THE DOG BREED)

If you want to turn on this option, you should do the following:

Go to Admin > Preferences > Billing Preferences

Choose Send Billing Reminders.

Change to YES.

Choose Billing Reminder Lookahead Days and enter the number of days prior to a schedule start that you would like to be notified.

PAGE<sub>1</sub>

Reminders can be used for just about anything. They are simple and flexible. If you haven't already, you should explore incorporating reminders.

### EZ SCHEDULE REMINDERS BILLING REMINDERS

### Click Add Reminder

Group reminder No Group  $\div$ ◯ Just me (private) ⊙ All Managers **Reminder to** O on Day of month  $\div$ **Send Reminder** O on Day of week  $\div$  $\odot$  on a particular date 05/11/2012 Send out Monthly Newsletter Subject 73 chars left Note: Include product development updates Have some fun stuff in there

**Save Reminder** Quit Ignore Group Reminder and Re**minder to** options (we'll cover those later)

If you want a recurring reminder, choose either on Day of month or on Day of week

### Click Save Reminder

To make your billing go more smoothly, set the start and end date of an EZ Schedule to coincide with the billing period for the client.

# Basics of Billing

PAGE 2

### **Sneak Preview**

### NEW BILLING

Within the next few weeks, we hope to finalize our testing and release our new billing functionality. We currently have some confusing rules regarding display for petsit visits (created using EZ Schedule) and when we display visits and when we do not display visits to be billed. When most people bill for petsits and recurring services they have two different billing policies.

For petsits, you generally either want to bill before a schedule starts or after a schedule has ended, regardless of when your billing cycle occurs. However, you may also bill your recurring clients on some regular basis (e.g. the 1st of each month for the previous month). This fairly common scenario means that you have two different billing policies for two different types of clients.

To make it easier to treat these two types of clients differently, we have segregated them in **Clients > Billing**. See the screen shots below.

The view on the left shows recurring visit clients and the view on the right shows petsit clients. All clients with outstanding bills are displayed on the same page but in the appropriate section. Petsit clients will have an arrow indicating whether the petsit began prior to the currently defined billing period or ends after the currently defined billing period.

Stay tuned for the release of New Billing and a thorough breakdown of the new capabilities.

LeashTime provides a comprehensive set of accounting capabilities. The accounting system in LeashTime is tailored for the needs of running a petsitting business. Over the next few issues of our newsletter we will be covering in depth, the various capabilities of our accounting system.

Billing encompasses several core functions:

(1) Sending invoices to clients

(2) Tracking past due amounts (3) Recording payments (4)Applying payments to billables (5) Credit card and/or ACH (echeck) processing

One concept that we need to clarify about LeashTime invoicing is that we consider the service items listed on the invoices as the things to track, not the invoice itself.

In other words, when you record a payment from a client, we automatically apply it to the first, unpaid billable (each visit has a corresponding billable). We continue applying the payment to billables until you either run out of billables or you run out of payment credit. The rest of the payment (whether credit or amount owed) will go to the client's Account Balance.

Invoices are really just a report or snapshot at some arbitrary point in time. Although the question may

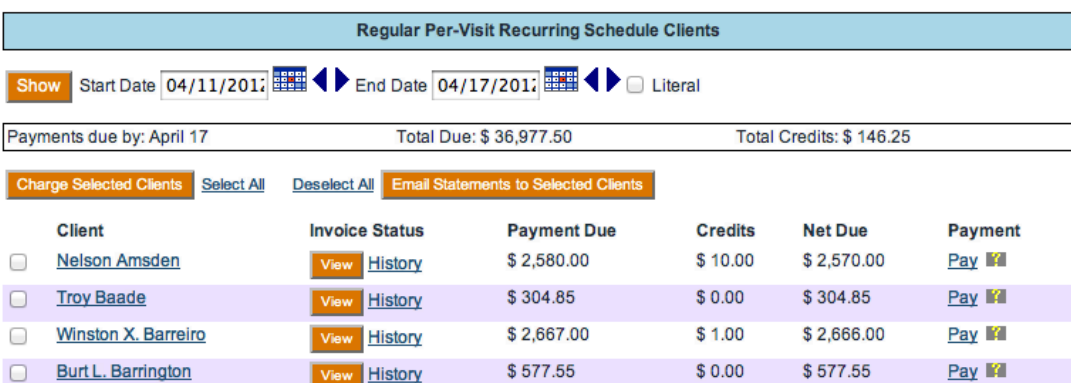

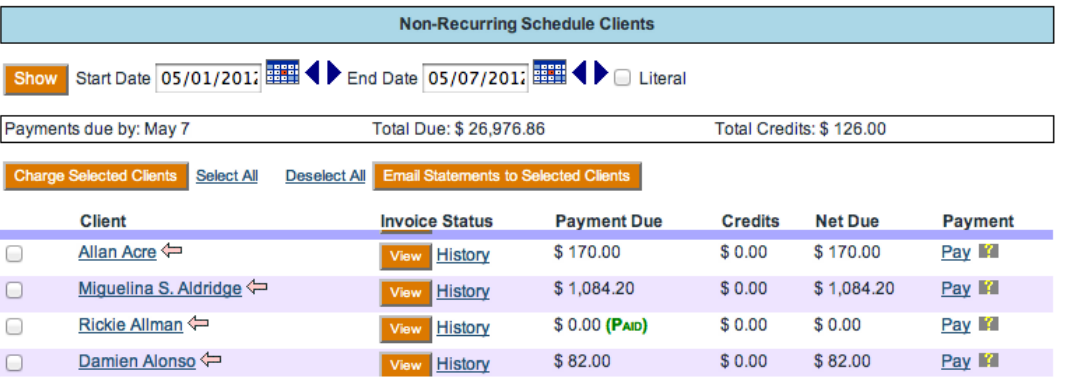

be phrased "What are the balances on my invoices?", what you really want to know is how much do I owe for visits that have been done. Add up all the charges for those visits and subtract the payments. What is left over?

At its core, we are answering a very simple question and have a very simple methodology. We apply payments to completed visits on a first-in, first-out basis. Our future tutorials will help you understand the effects of this behavior, giving you a solid understanding billing in LeashTime.

Our number one support issue is Billing and Invoicing. Usually, the first three months after transitioning to LeashTime generate the largest volume of billing support issues. Here are some of things we have seen:

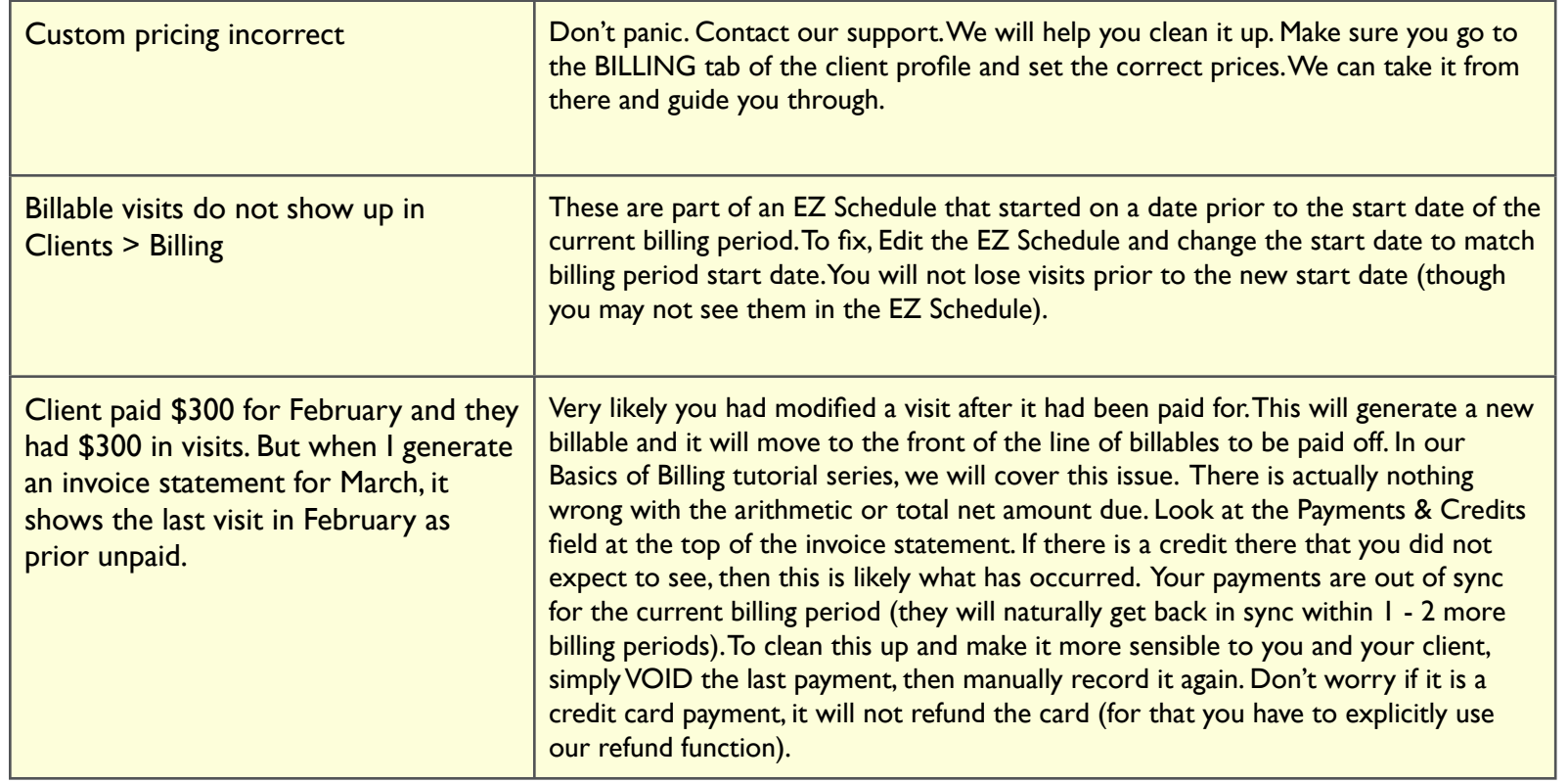

# Part I - Background

## Common Problems

# Report:Pet Owner Use of LeashTime

### LeashTime Client Account Requests - February 2012

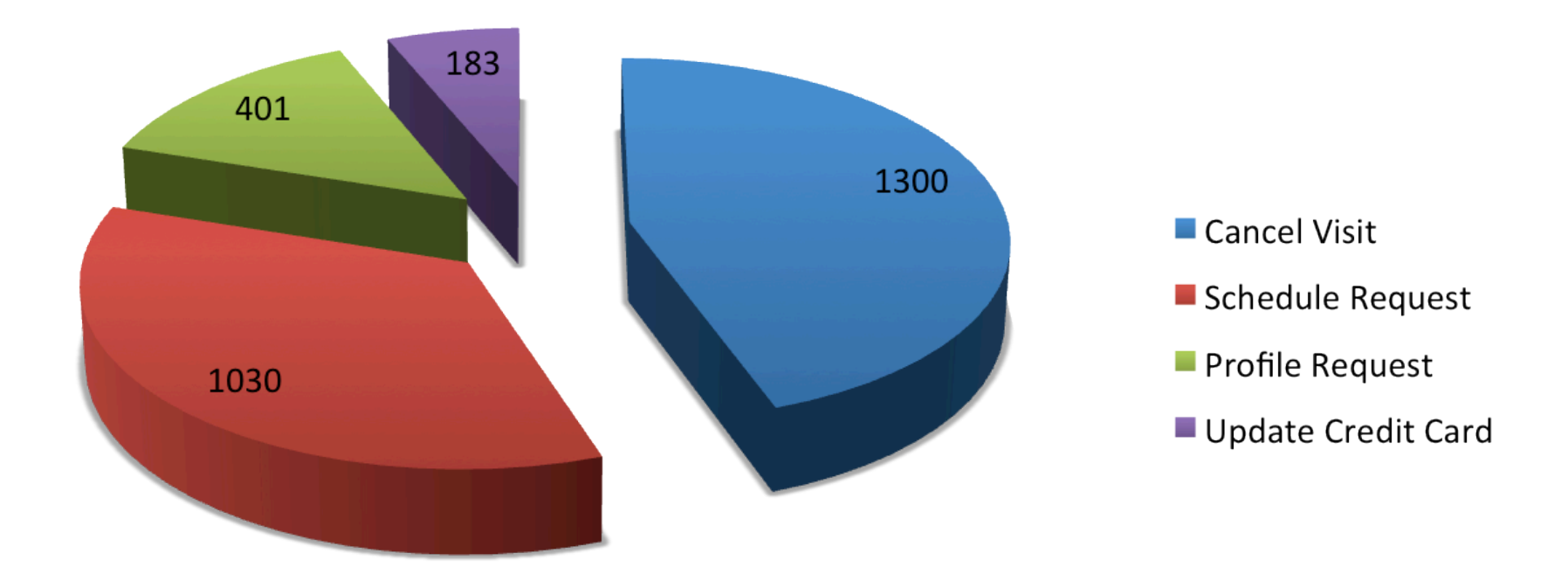

Overall, we have had few problems with clients accessing LeashTime. We had spent a lot of time re-working the user experience for clients. For instance, both petsitting business owners and clients can schedule visits but if you look at how the scheduling is done, they are pretty different experiences. With business owners, we can create more complex (and powerful) interfaces since we know you will invest a few hours to master them. By contrast, we have  $\zeta$  minutes of a pet owner's attention.

Roughly half of all LeashTime businesses allow their clients to manage scheduling and profiles. We recently analyzed this activity and tried to quantify the time savings of granting clients access online to LeashTime.

They should not have to re-invent the wheel every time they would like to request a schedule. The system should intelligently know that the client schedules overnights and 3 x walks (with 2 on the first day and 1 on the last day) when going out of town. A lot of you also have quite a few pricing rules (if 30 minute walk is on a weekend, evening and the client is a 3 x week regular than the price should be  $\$15$ , not  $\$17 + \$3$  surcharge).

The pie chart above shows a breakdown of the various client account requests made in the month of February. After analyzing the usage trends, we believed that if we could make LeashTime incredibly easy-to-use and convenient for pet owners, we could make your businesses much more efficient. We

decided that we needed to figure out all the ways we could make client account access an incredible experience for your pet owner clients.

We have been working on a redesign of client account access over the last year. At present, one size fits all as far as configuration for your clients accessing the system. We want to re-work the client account functionality so that each client can potentially have a custom and different view based on the nature of your relationship with them (that is another thing we learned along the way, this is a highly personalized business).

For instance, clients who own dogs and only get dog walking services from you do not want to see cat sitting as an option. We also can learn quite a bit about the scheduling patterns of your clients.

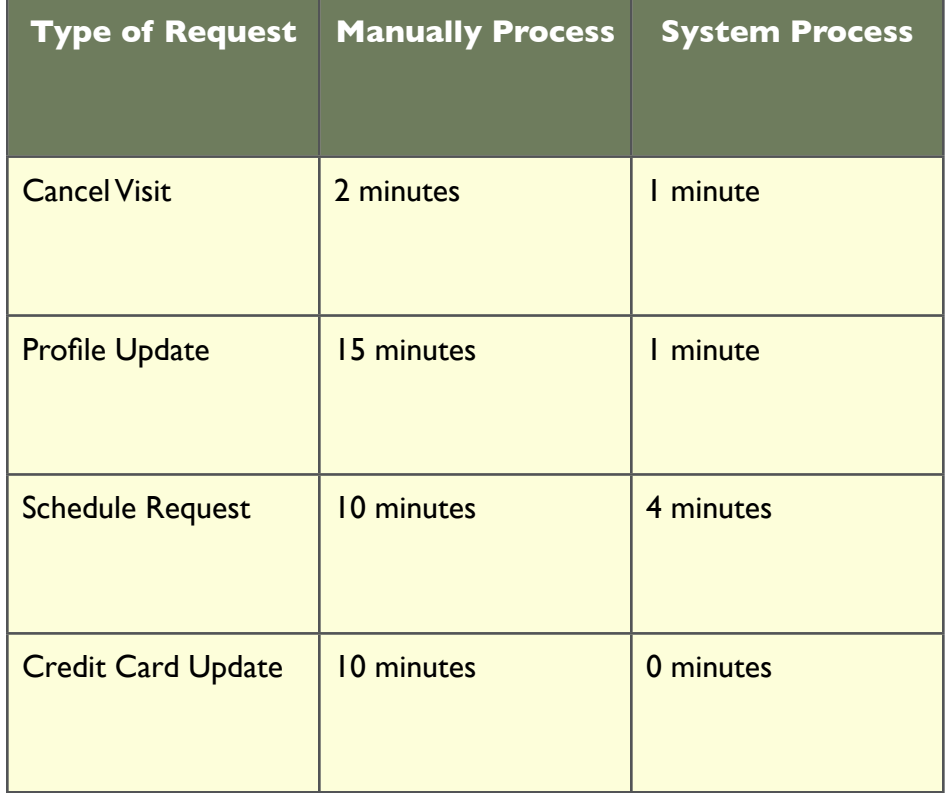

We attempted to quantify the benefits of allowing your clients to manage their accounts online. The above table is an estimate of the amount of time LeashTime businesses saved in February as a result of allowing clients to access LeashTime to manage their profiles and schedules.

Total estimated time savings: over 250 hours. If you consider that your rate for a minute walk is around \$17, this translates into \$8,500 in savings.

There are multiple locations in LeashTime where you may send out an invoice to a client. Each invoice you send out to clients is logged in the **Account** tab of the client profile.

405 04/11/2012

\$245.00

You will then see a list of clients with outstanding balances for the next week. If you want to change the billing period (e.g. May 1 - May 31), change the start and end date and click **Show**.

### Batch Invoicing

### **Billing**

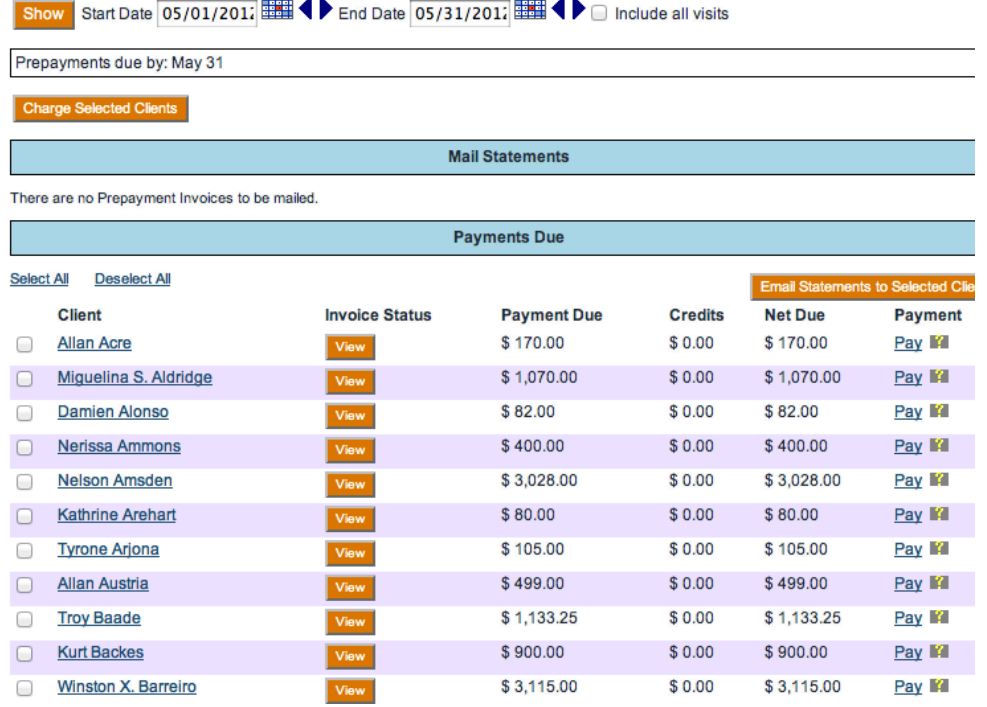

LeashTime will calculate the amount owed by your clients during the billing period you have defined. This is the amount in the Net Due column (next to last). The **Payment Due** column shows how much they owe for the period, while **Credits** shows the available amount that can be applied to the **Payment Due** based on the current visits

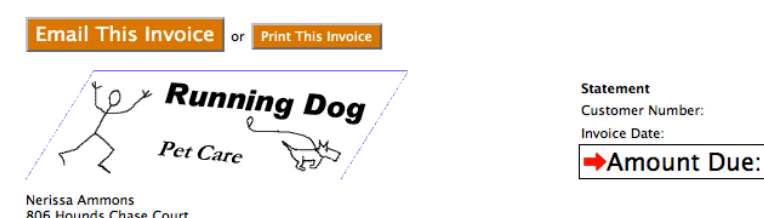

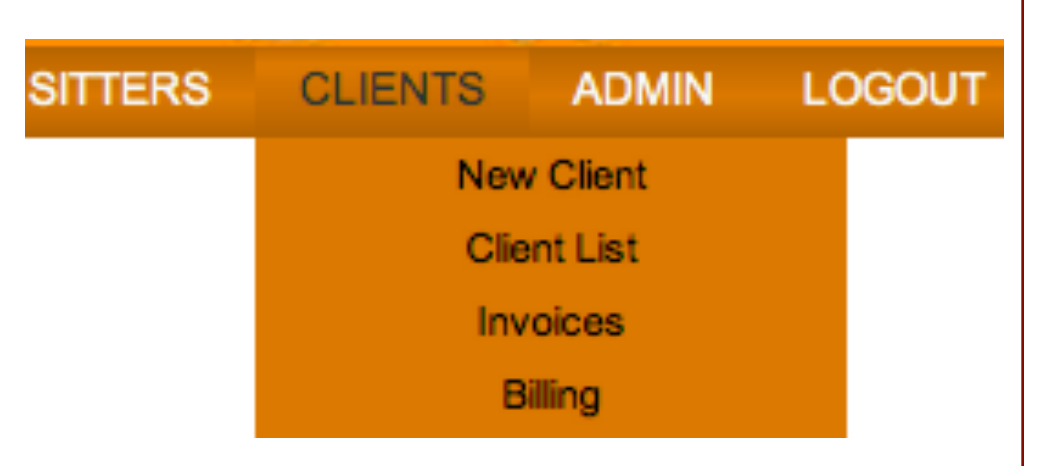

If you want to send out a batch of invoices for a given billing period (e.g. May  $I - Mar$  31), go to **Clients** > **Billing** from the main menu bar.

> You may need to send out a single invoice without regard to your billing cycle. This most often occurs when you create a petsit schedule and then immediately send out an invoice. To do this, make sure you are in the client's **Services** tab. Set the date range for which you would like to invoice and click **Show**.

> scheduled. If you click the View button, you will see the actual invoice preview with an itemized list of visit charges.

> The Payment Due will include any unpaid visits prior to the start date of the current billing period.

> When you are ready to send invoices out, click the box next to each name (or use Select All) and then click Email Statements to Selected Clients. LeashTime will take a few seconds per invoice to email (if you have selected a large number of clients, this may take a few minutes).

### Send out a Single Invoice

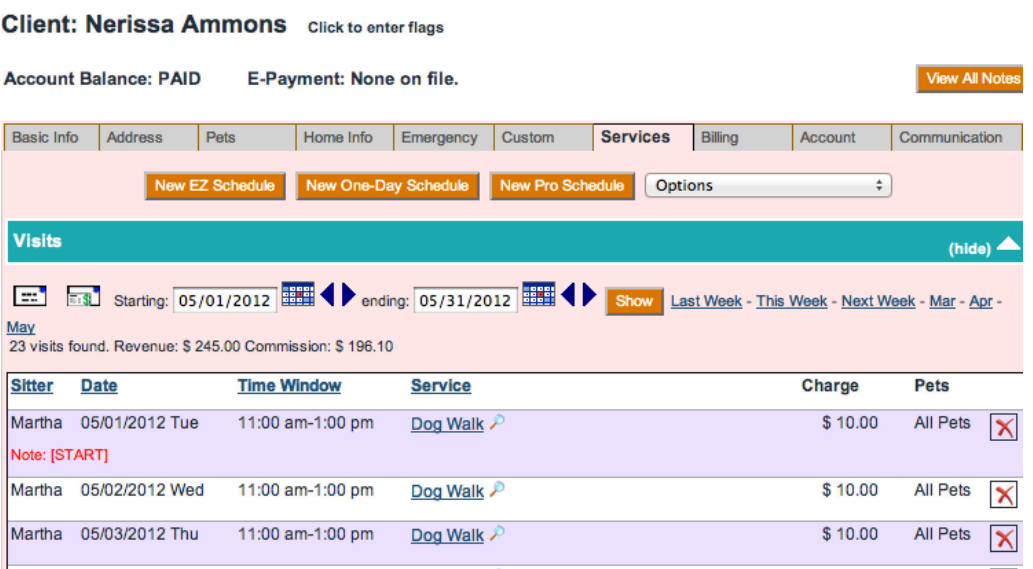

Click the envelope with the \$ symbol icon. This will generate an invoice statement that you can email to the client. It is the same invoice that you would have sent out in batch (assuming same date range).

### Please detach here and return with payment.

### **STATEMENT**

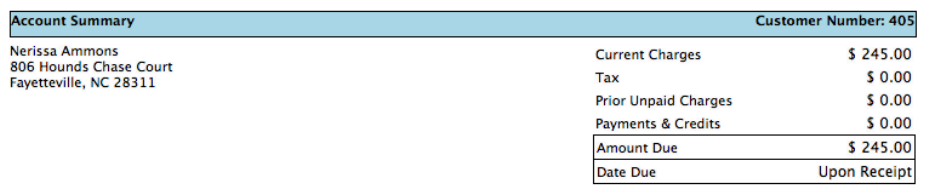

### **Prior Unpaid Charges**

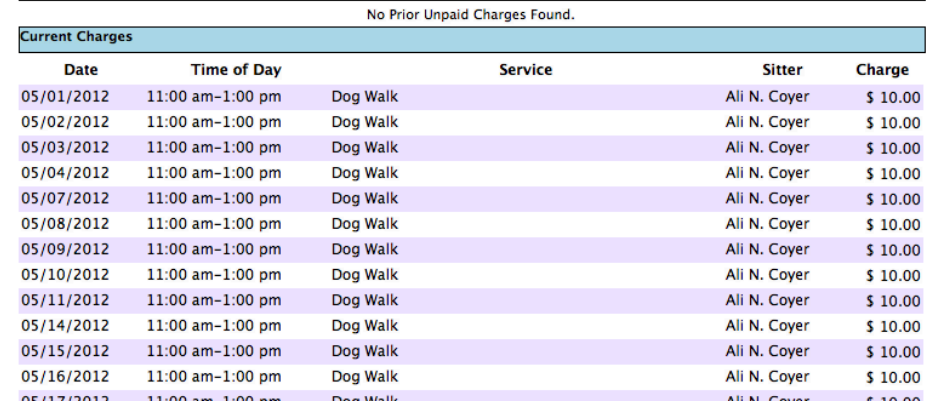

Next month, we will drill down on some of more advanced aspects of sending out invoices.

### Tutorial: Sending Invoices